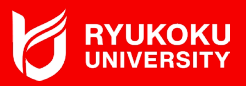

**◆必要な席数の席種を予約してください。**

**(例)4名で会議室を予約する場合**

**① 予約の際、4名以上の会議室を選択して下さい。**

**(会議室の収容人数によって15分あたりの料金が異なります)**

**② 席数分のメールアドレス入力画面が表示されます。 参加される教職員のメールアドレスを入力し、 予約を完了すると、参加者に案内が送信されます。**

**③ 送信されたメール本文に、入室するためのスマート キーのURLが記載されています。**

**当日、これを利用し入室して下さい。**

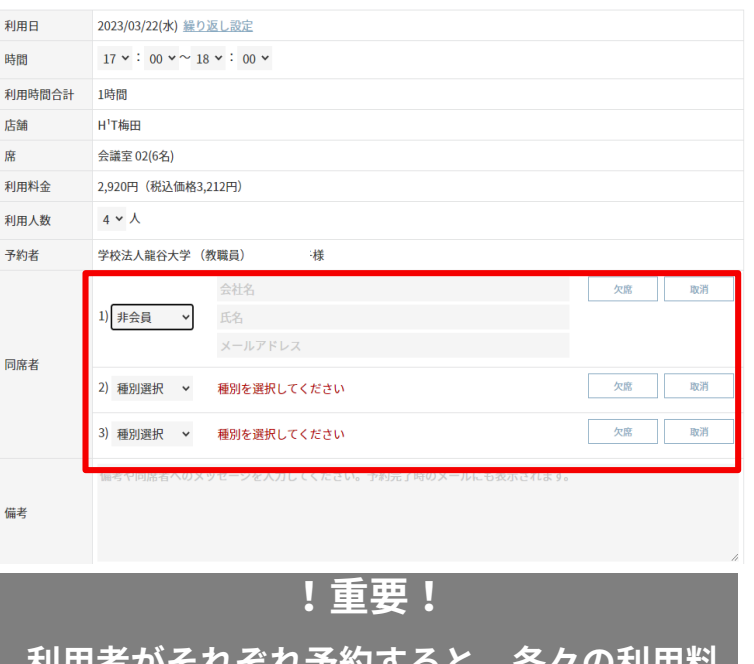

**利用者がそれぞれ予約すると、各々の利用料 金が発生するため、ご注意ください**

**同様の方法で本学以外の方も、**

**代表者責任のもとで招待することも可能です**